# **MARVEL** SAJUE H-WAN

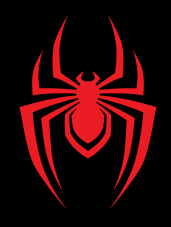

# **MOUSE PARA VIDEOJUEGOS**

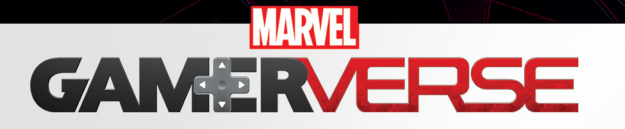

# **Guía rápida de configuración**

Este mouse es plug and play. Sin embargo, si quiere configurar macros, LEDs, orientación de los botones y DPI necesita descargar el software con el fin de personalizar su funcionamiento.

# I. Configuración

- 1. Descargue el software de configuración de nuestro sitio web www.xtechamericas.com/soporte/descargas/
- 2. Conecte el mouse para videojuegos a un puerto USB disponible en su PC.

#### **Proceso de instalación**

a. Haga doble clic en (archivo ejecutable).

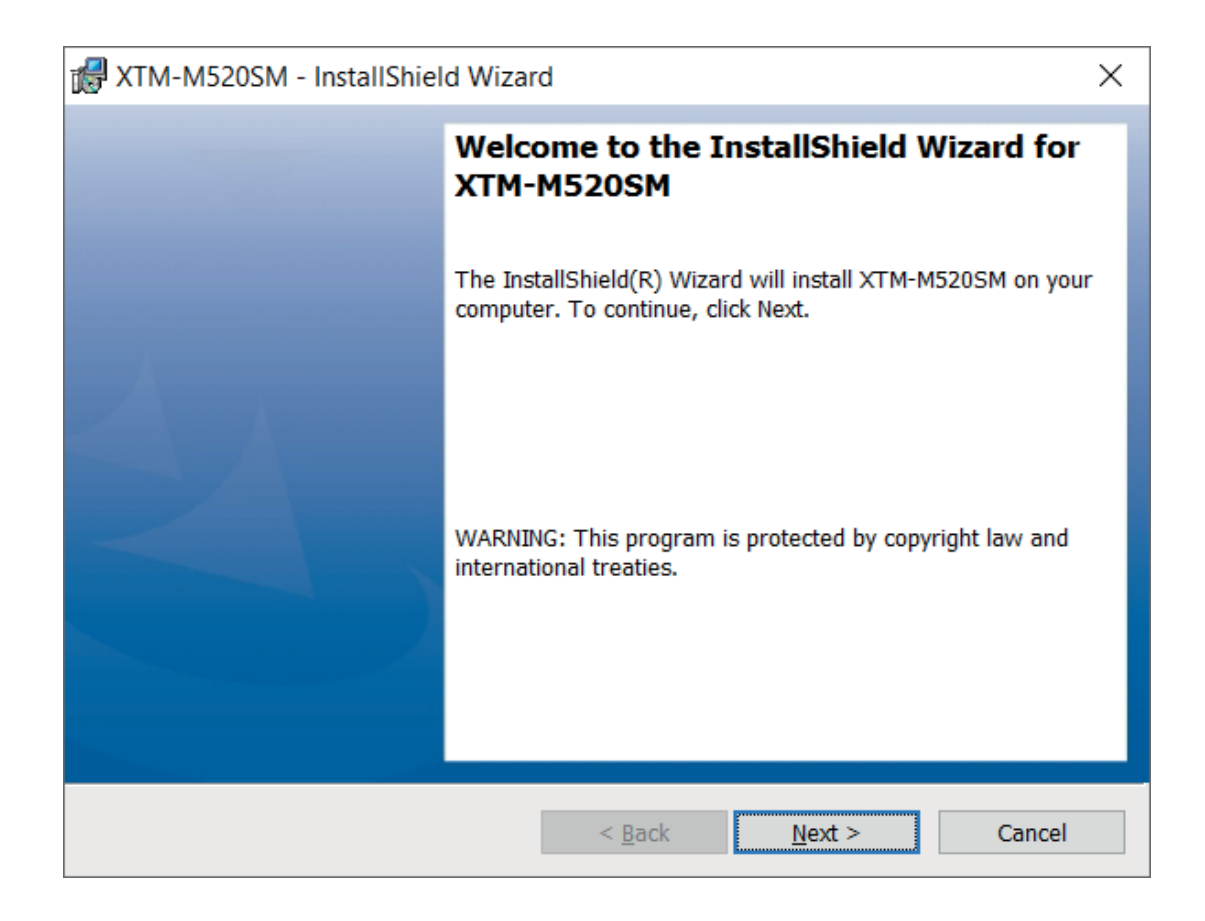

Seleccione la ubicación donde desea instalar el software. Le recomendamos mantener la ruta predeterminada, sin embargo, puede escoger un punto de almacenamiento distinto si quiere. El software necesitará memoria disponible en el disco. Haga clic en **Siguiente** para continuar.

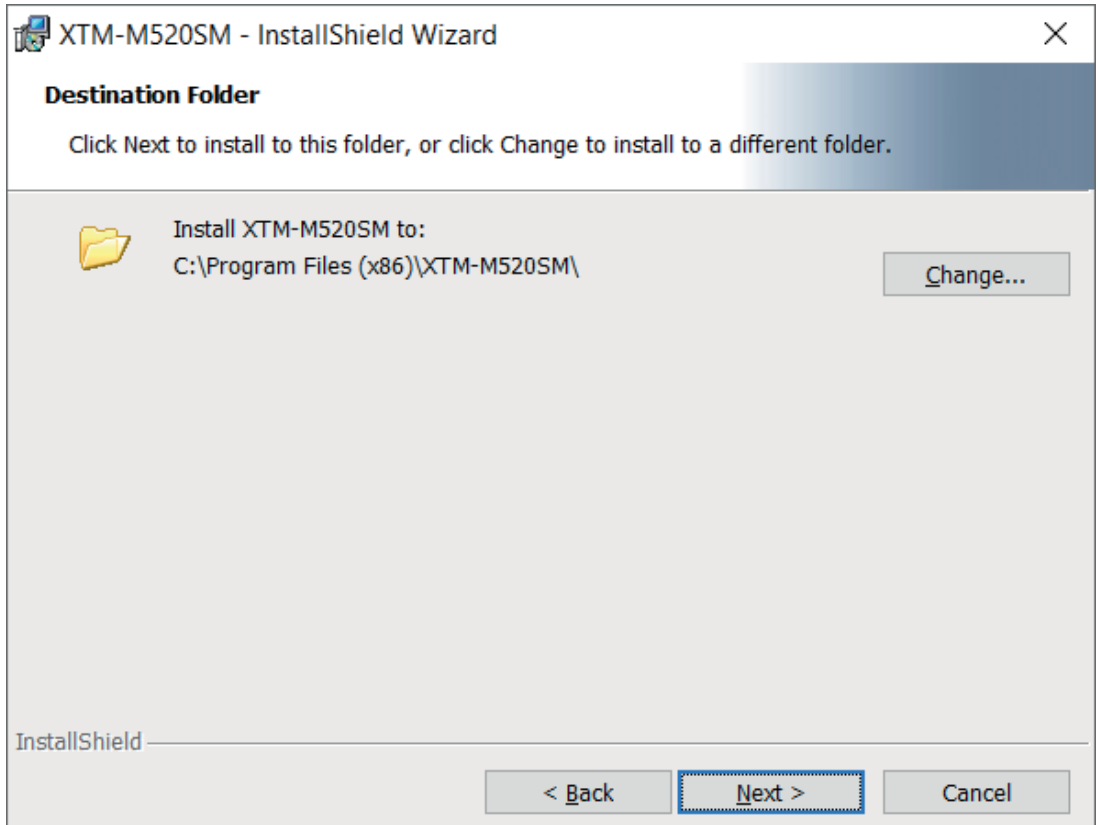

Ahora puede proceder con la instalación de su nuevo mouse para videojuegos XTM-M520SM. Seleccione **Instalar** para iniciar el proceso.

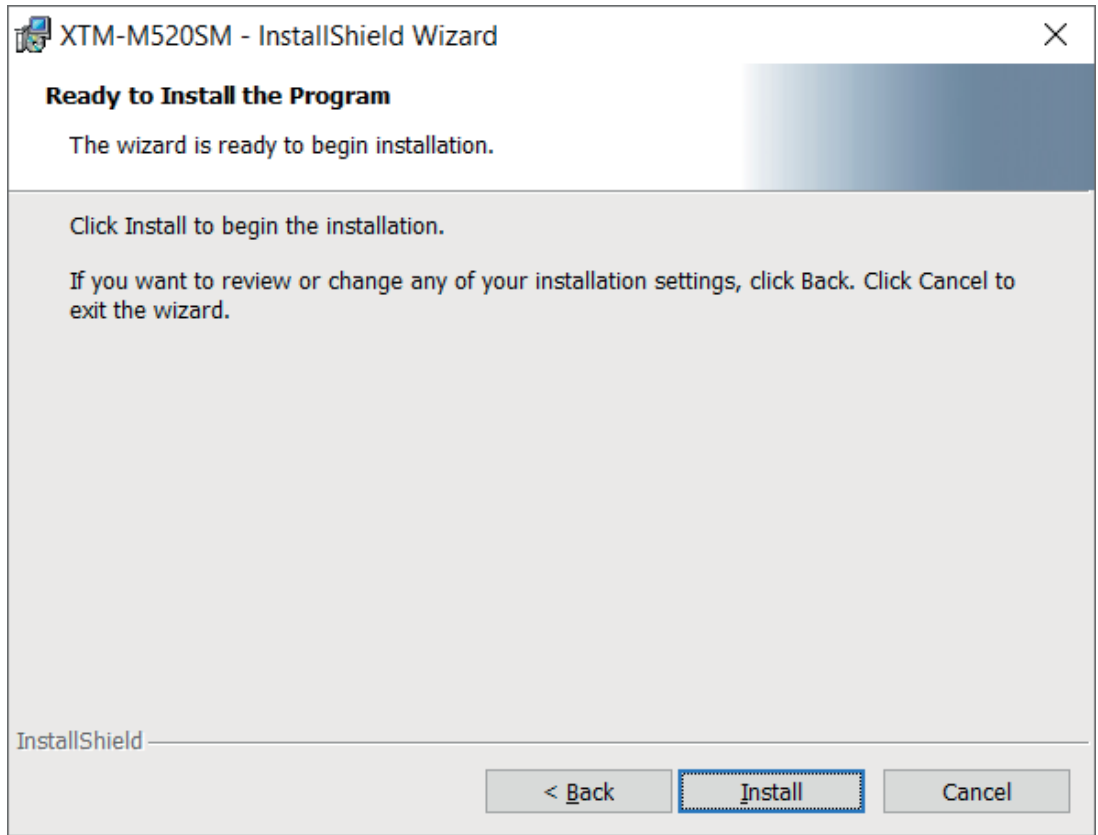

Cuando la instalación se complete, haga clic en **Finalizar** para concluir.

# II. Interfaz del software

#### **1. Configuración de los boton**es

Muestra los 7 botones para aplicarles distintas configuraciones.

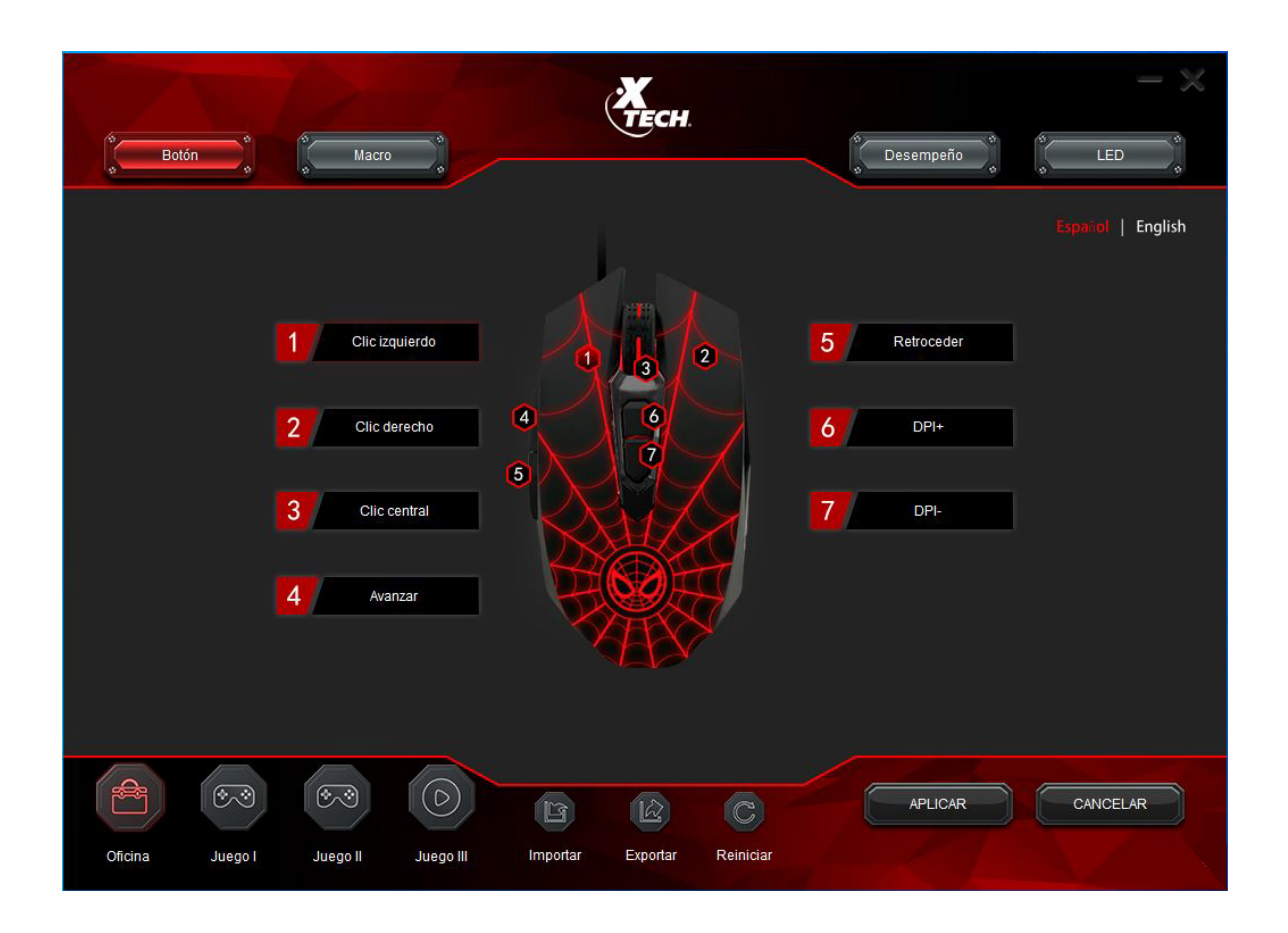

**Botones del mouse:** Izquierdo, derecho, desplazamiento ascendente/descendente, avanzar, retroceder, DPI+ y DPI-.

Haga clic en cualquier botón del mouse cuyo comando quiera modificar. Esto abrirá un menú secundario con los comandos disponibles. Tras realizar su selección haga clic en **Aplicar** para guardar esta configuración.

### **2. Administrador de macros**

Desde la interfaz principal haga clic en el Macro en la parte superior. Cree un grupo macro haciendo clic con el botón derecho en la pestaña Macro y cree una nueva lista de macro, luego haga clic de nuevo con el botón derecho y seleccione **Macro**. El usuario debe ingresar el nombre deseado para el macro. Haga clic en **Registrar**. El software empezará a registrar las pulsaciones de las teclas que desea incluir en el macro. Seleccione **Detener registro** al finalizar la secuencia. El macro ha sido guardado y lo puede usar en el botón configurado.

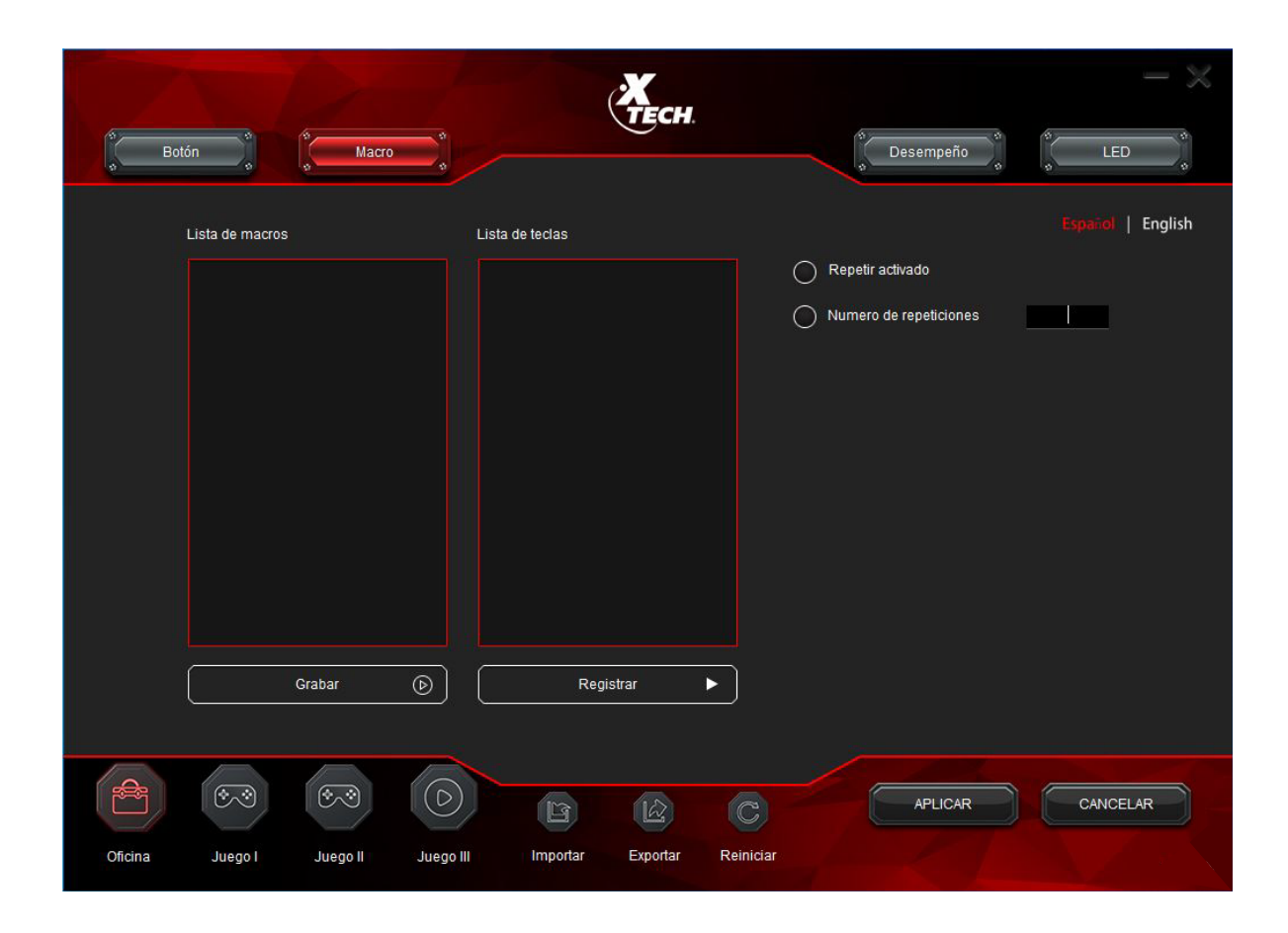

## **3. Configuración de desempeño**

Este menú le permite al usuario modificar la precisión del puntero, la velocidad de la rueda de desplazamiento y la velocidad de disparo.

Configure la resolución DPI como desee. Cada uno de los cuatro niveles oscila entre 200 y 4800DPI. Luego de hacer su elección haga clic en **Aplicar** para guardar su configuración cuando termine.

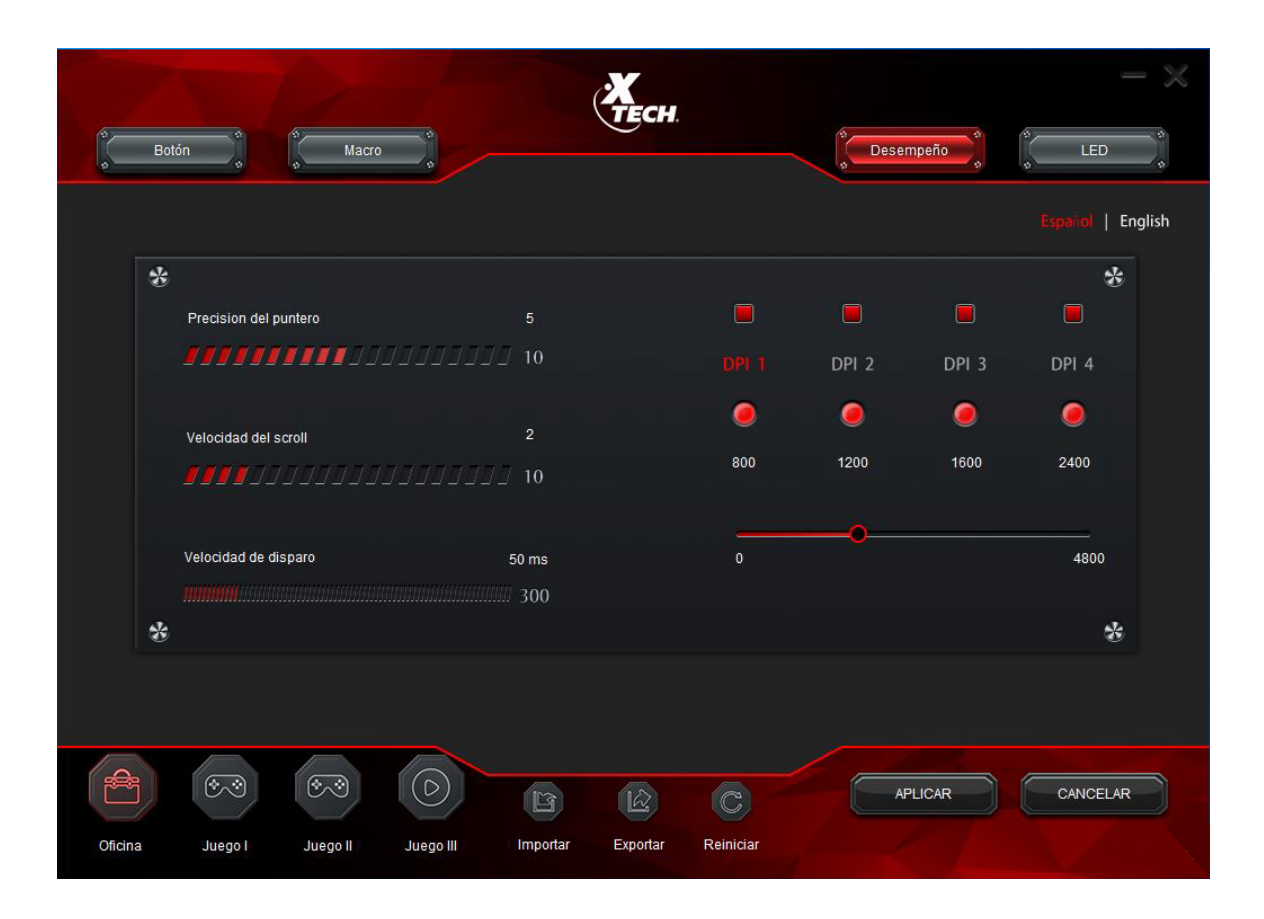

### **4. Configuración de la luz LED**

Este mouse viene con el color rojo. Puede escoger entre cuatro funciones LED o puede deshabilitarlas.

- **Lento:** establece el efecto cíclico a un ritmo lento.
- **Veloz:** establece el efecto cíclico predeterminado a un ritmo rápido.
- **Estático:** establece el LED a una configuración fija.
- **Apagar:** inhabilita las funciones LED.

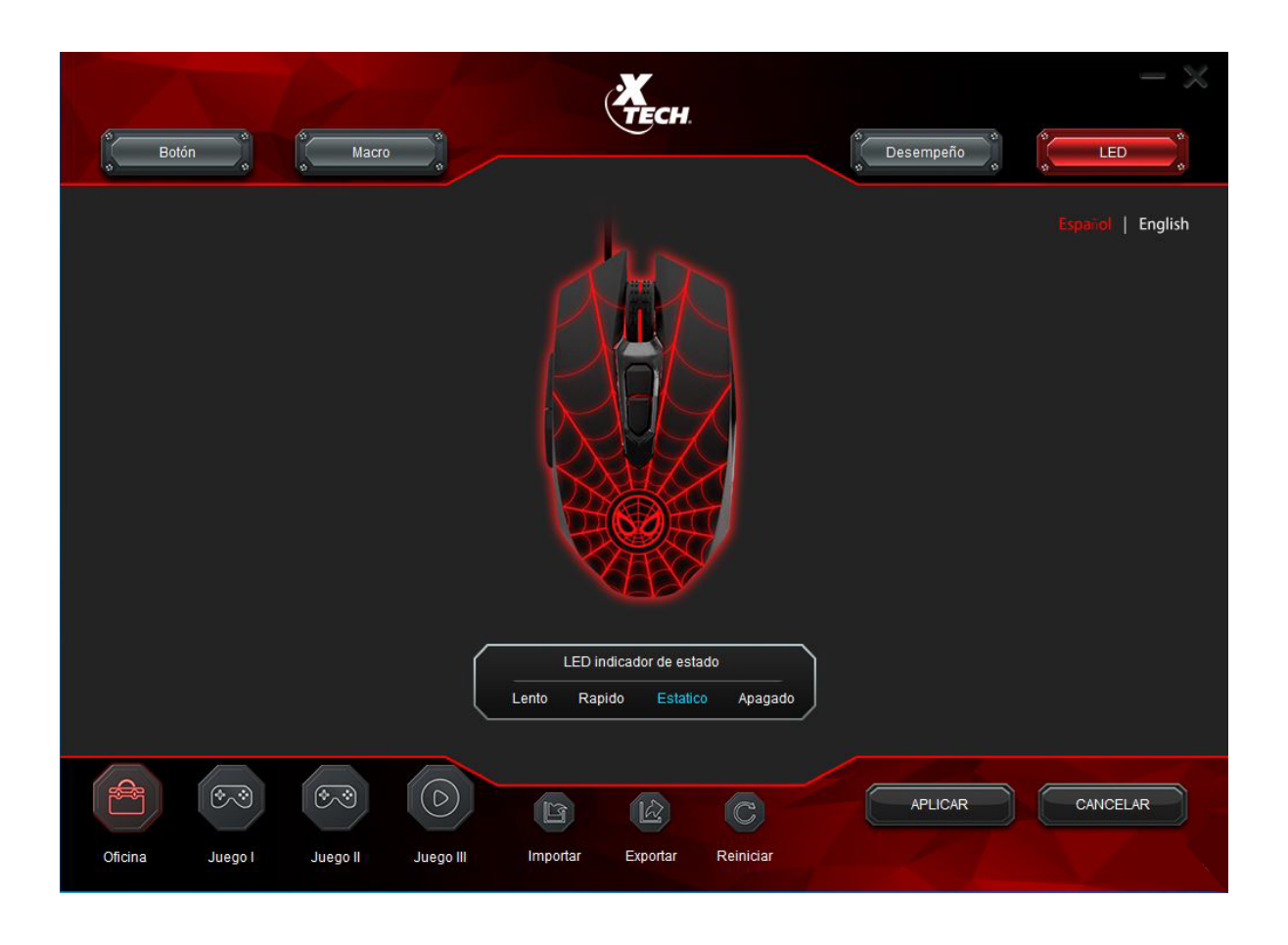

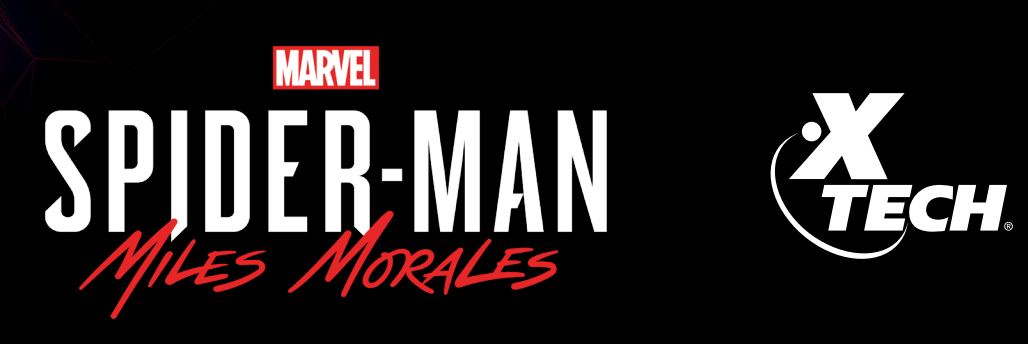

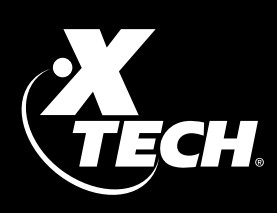